# **Vim Commands Cheat Sheet**

### **How to Exit**

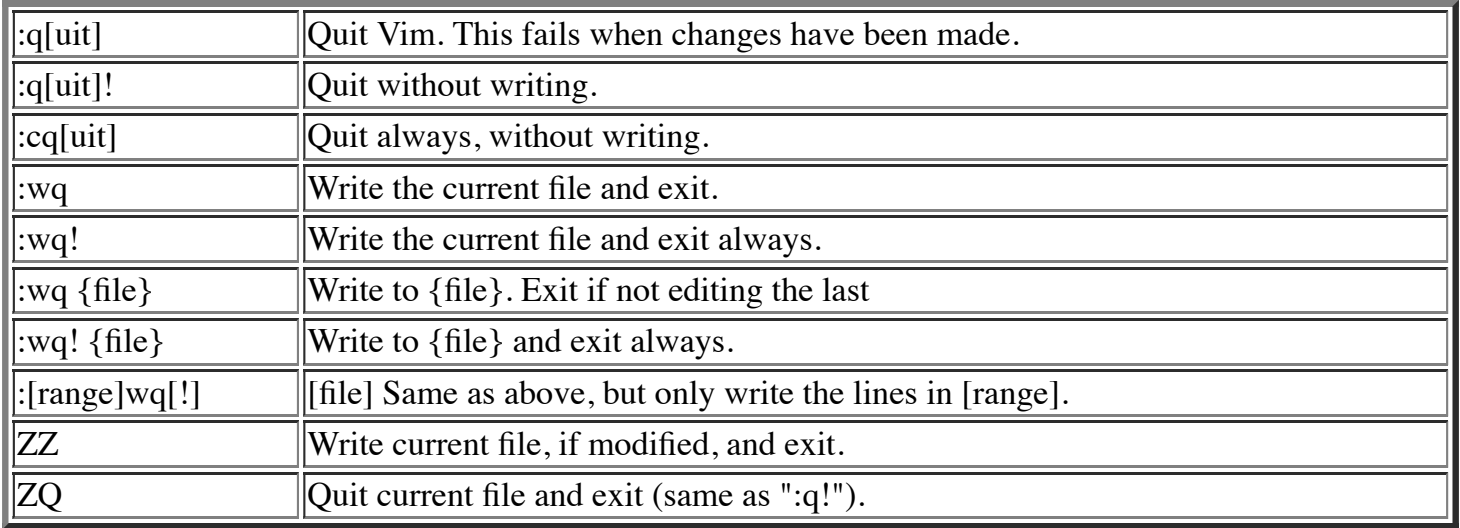

### **Editing a File**

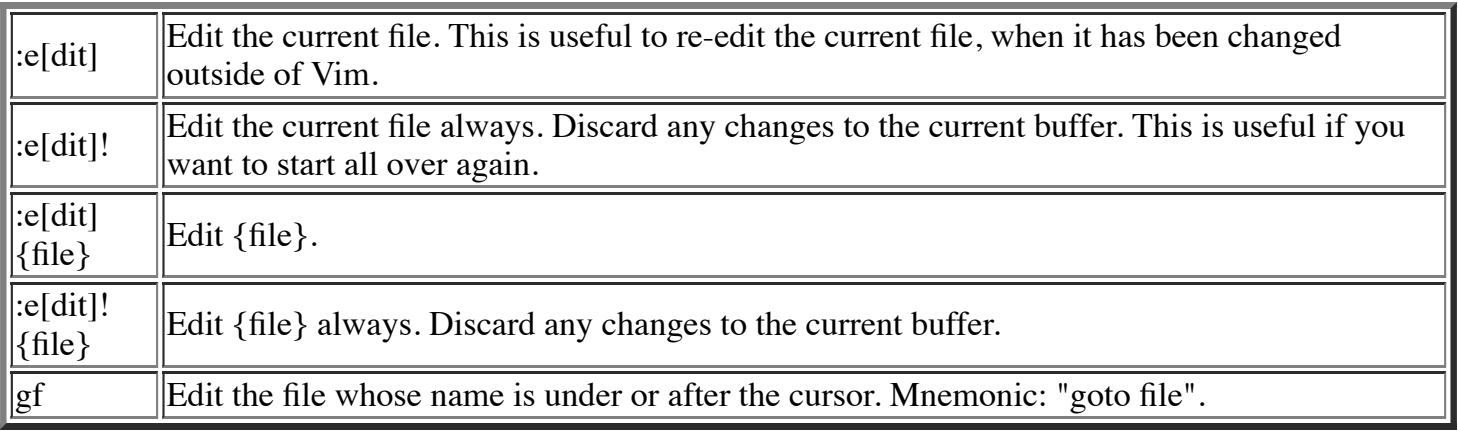

# **Inserting Text**

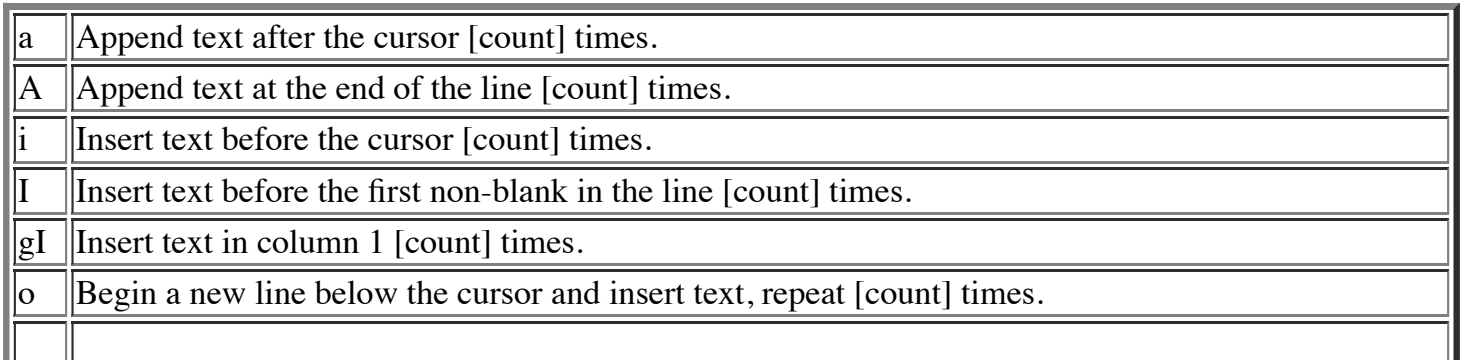

 $\|0\|$ Begin a new line above the cursor and insert text, repeat [count] times.

## **Inserting a file**

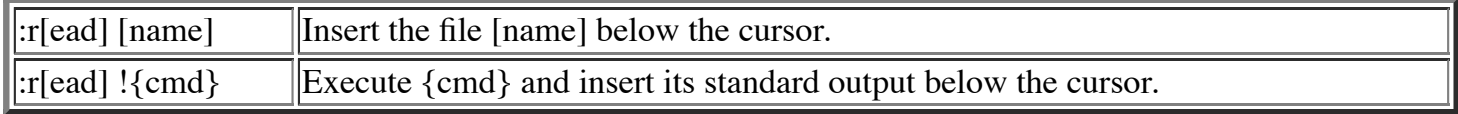

### **Deleting Text**

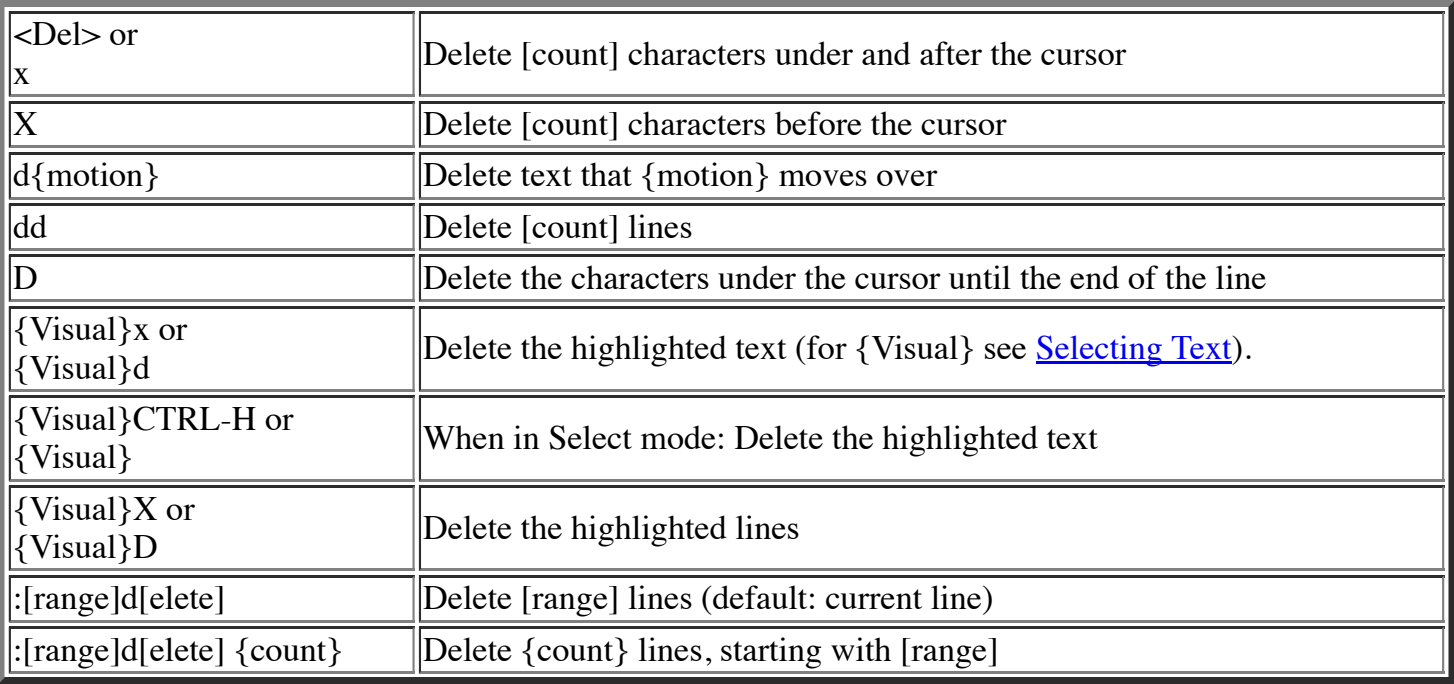

## **Changing (or Replacing) Text**

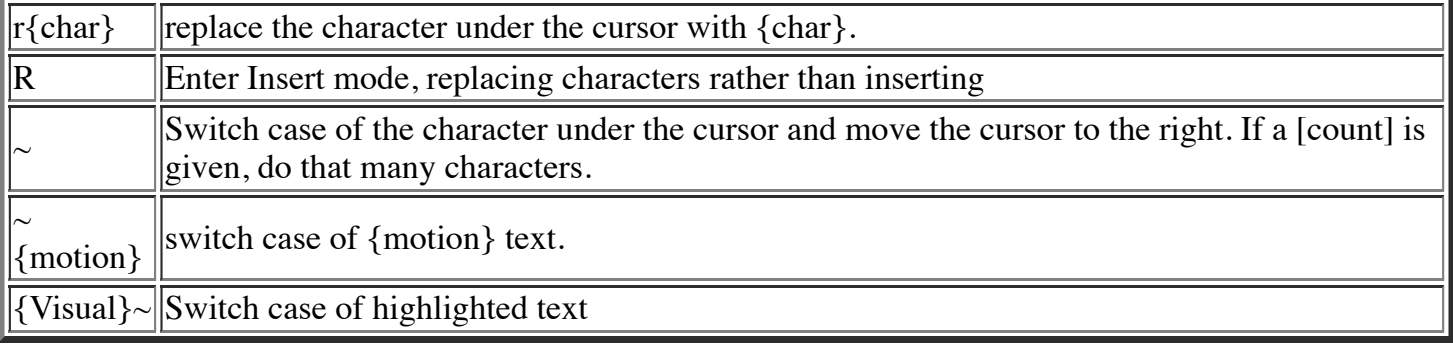

# **Substituting**

П

1

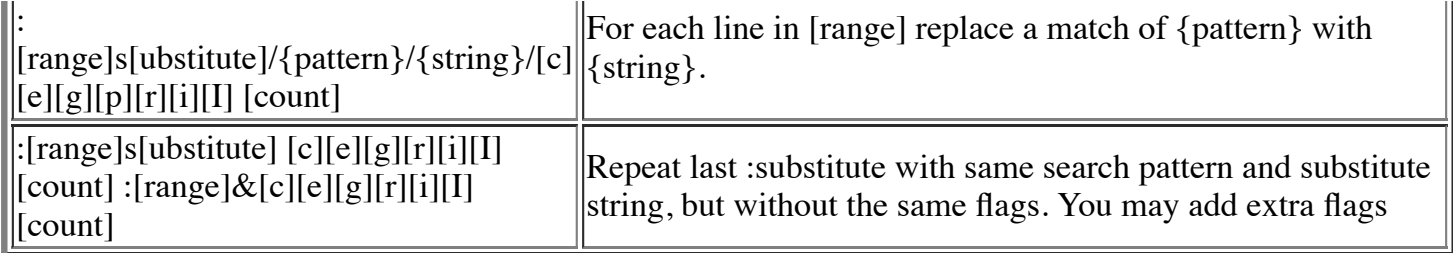

```
The arguments that you can use for the substitute commands:
[c] Confirm each substitution. Vim positions the cursor on the matching
  string. You can type:
      'y' to substitute this match<br>'n' to skip this match
               to skip this match
         to skip this match
      'a' to substitute this and all remaining matches {not in Vi}
       'q' to quit substituting {not in Vi}
       CTRL-E to scroll the screen up {not in Vi}
      CTRL-Y to scroll the screen down {not in Vi}.
[e] When the search pattern fails, do not issue an error message and, in
  particular, continue in maps as if no error occurred. 
[q] Replace all occurrences in the line. Without this argument,
  replacement occurs only for the first occurrence in each line.
[i] Ignore case for the pattern.
[I] Don't ignore case for the pattern.
[p] Print the line containing the last substitute.
```
#### **Copying and Moving Text**

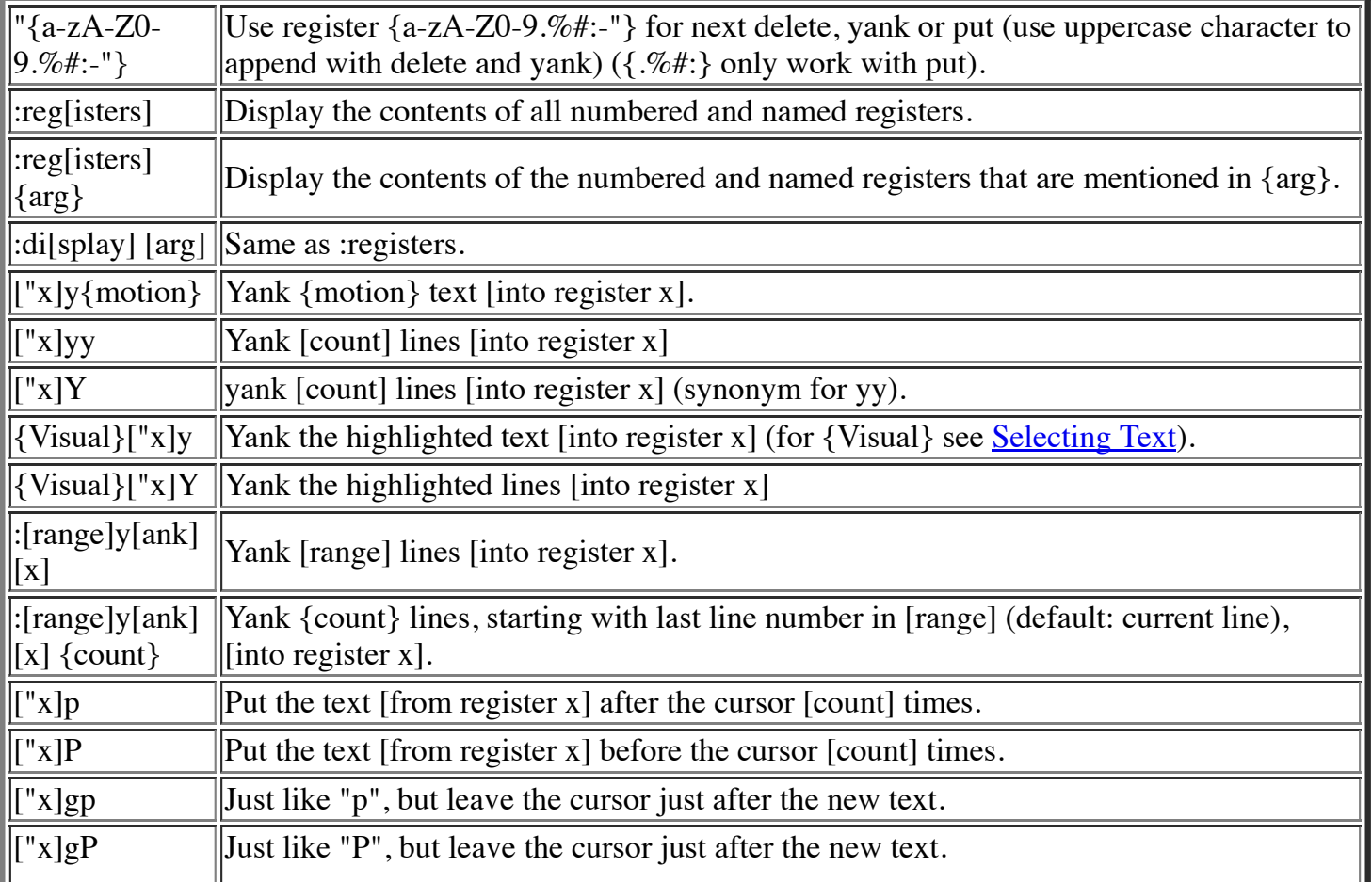

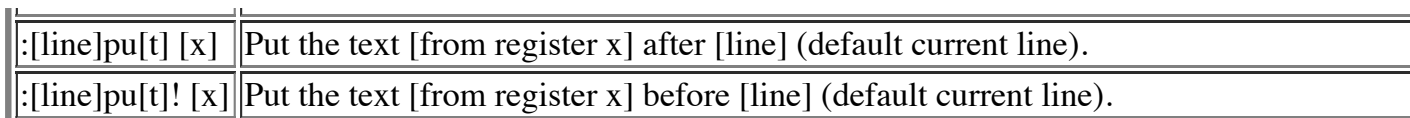

# **Undo/Redo/Repeat**

 $\perp$ 

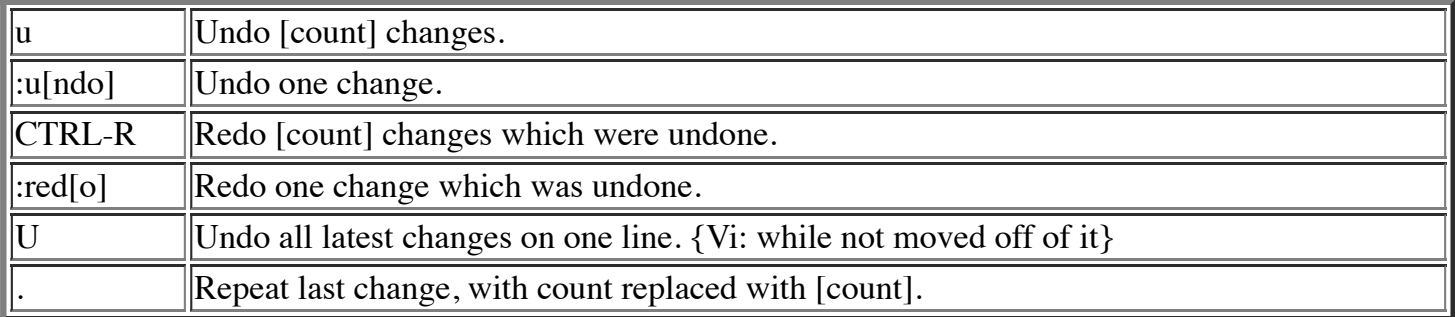

## **Moving Around**

Basic motion commands:

 k h l j

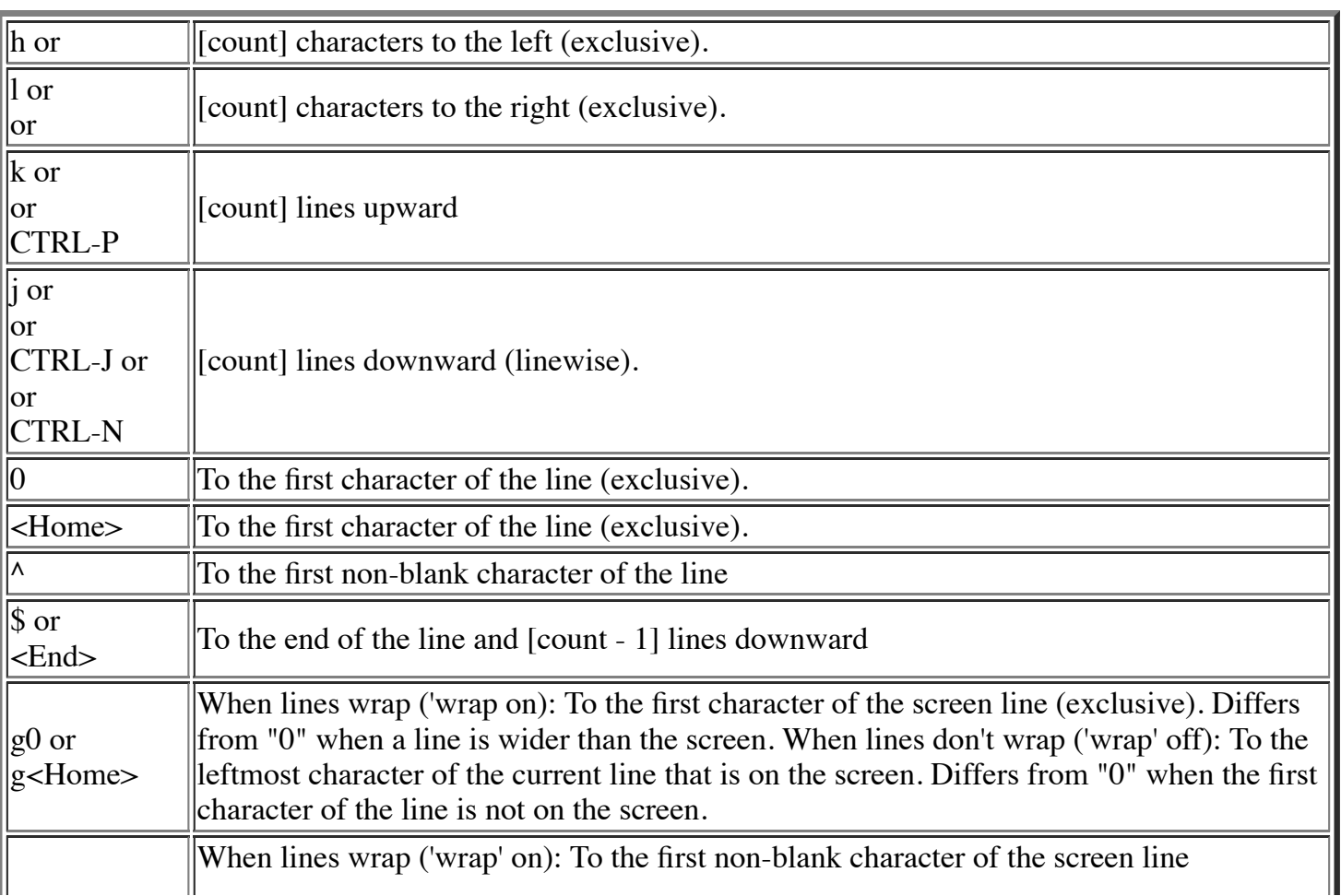

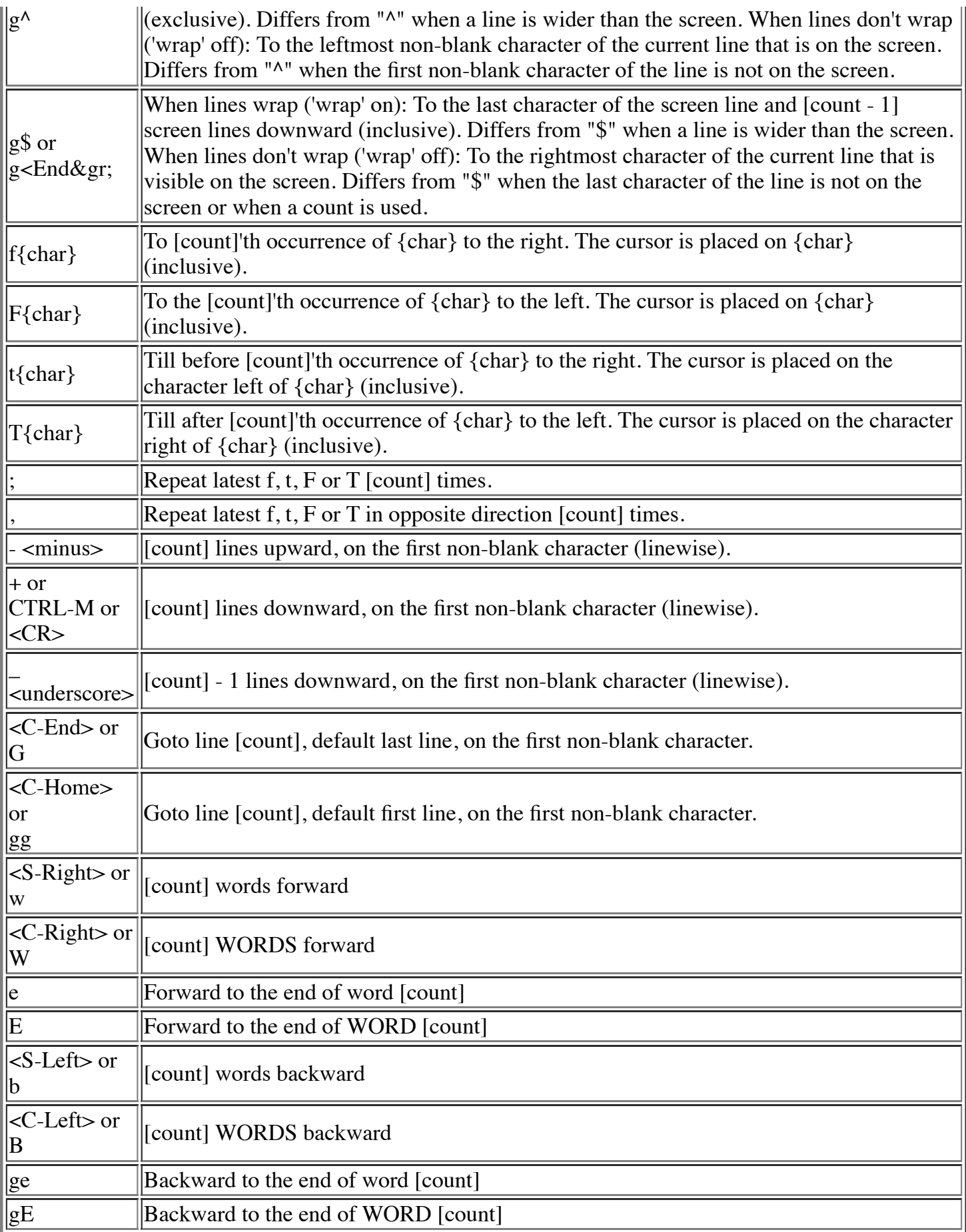

These commands move over words or WORDS.

A word consists of a sequence of letters, digits and underscores, or a sequence of other non-blank

characters, separated with white space (spaces, tabs, ). This can be changed with the 'iskeyword' option.

A WORD consists of a sequence of non-blank characters, separated with white space. An empty line is also considered to be a word and a WORD.

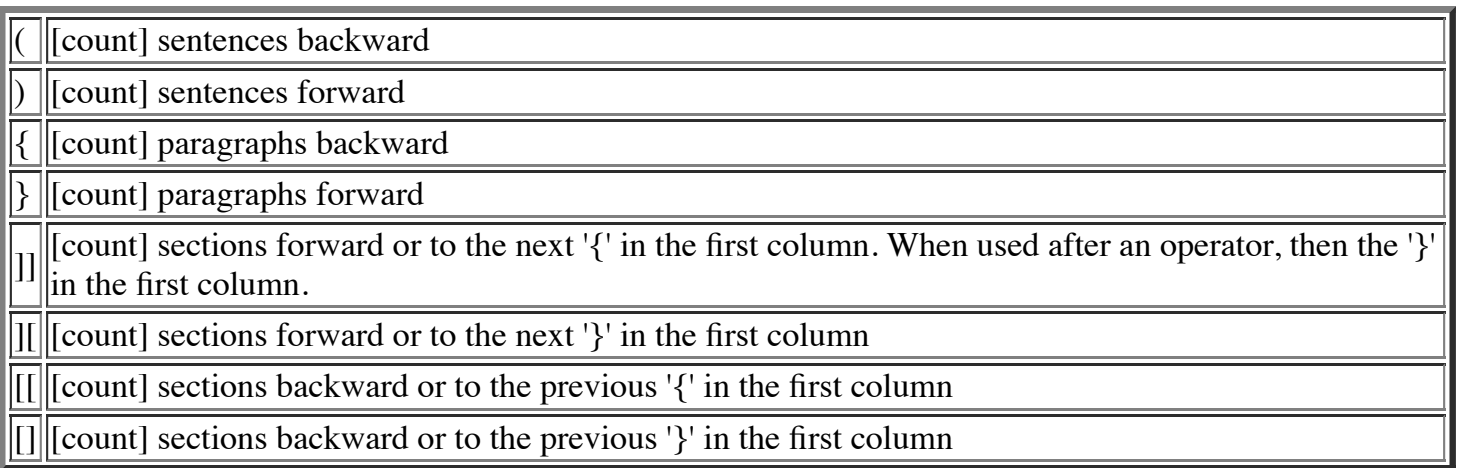

### **Marks**

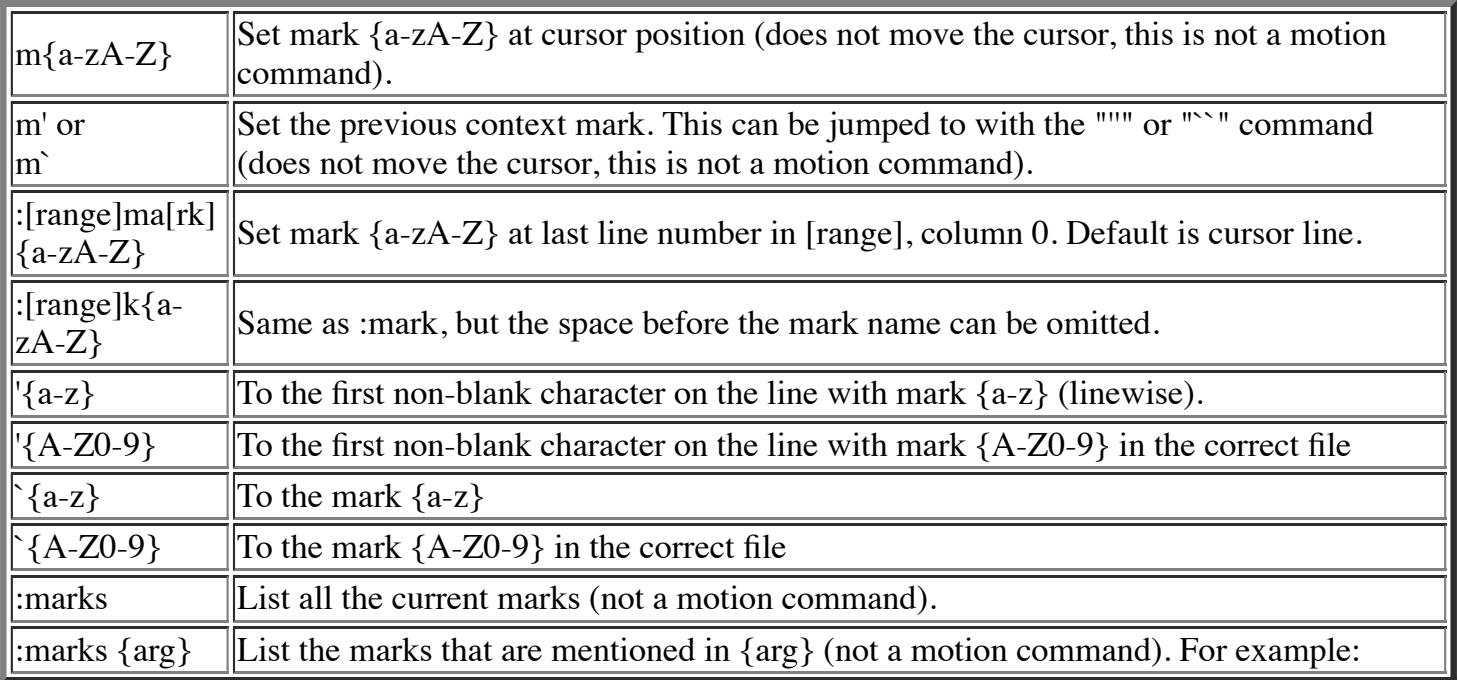

## **Searching**

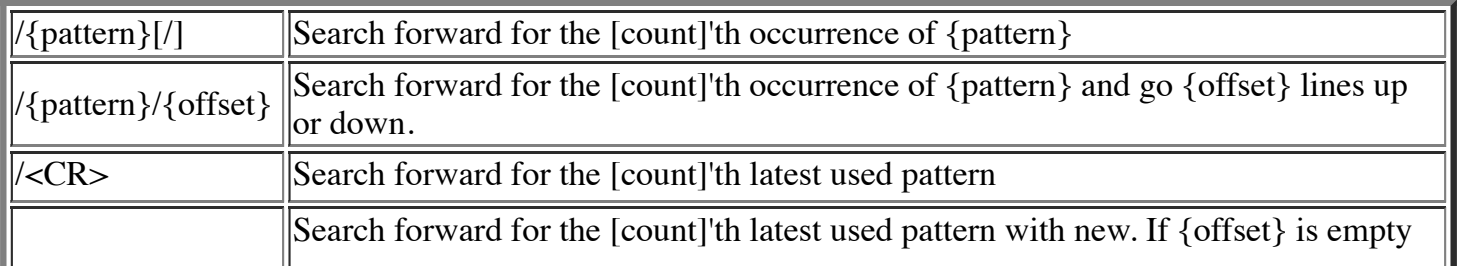

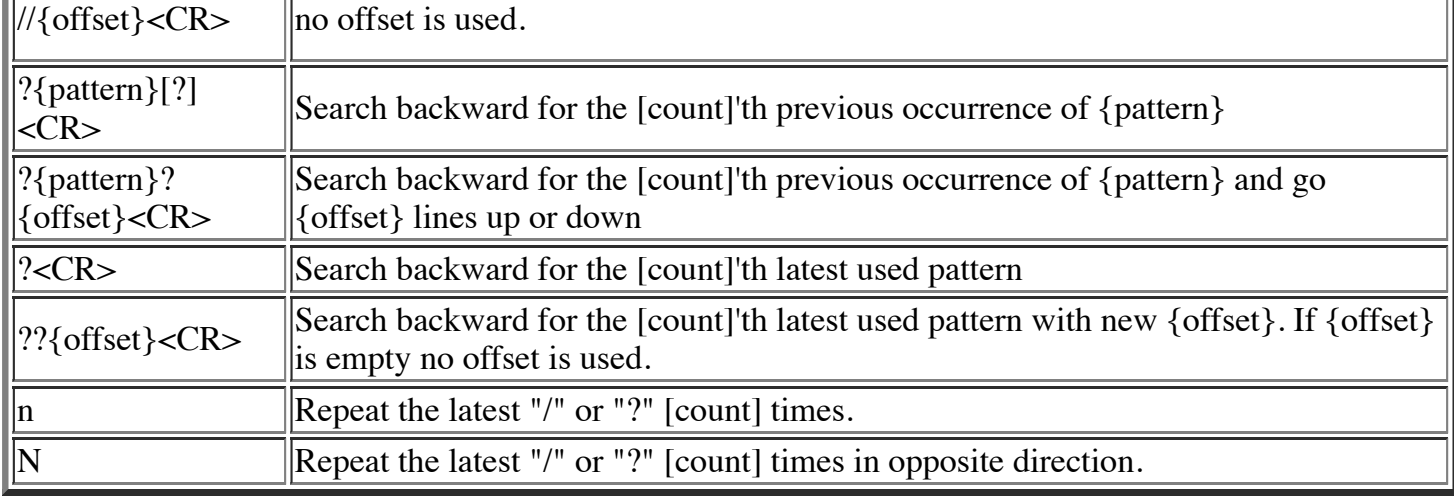

#### **Selecting Text (Visual Mode)**

To select text, enter visual mode with one of the commands below, and use [motion commands](http://www.fprintf.net/vimCheatSheet.html#motion) to highlight the text you are interested in. Then, use some command on the text.

The operators that can be used are:

- ~ switch case
- d delete
- c change
- y yank
- > shift right
- < shift left
- ! filter through external command
- = filter through 'equalprg' option command
- gq format lines to 'textwidth' length

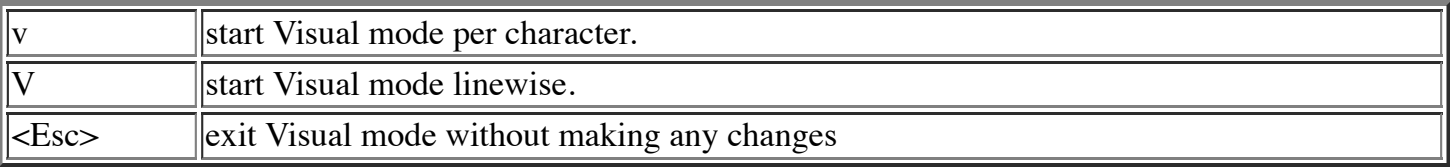

#### **How to Suspend**

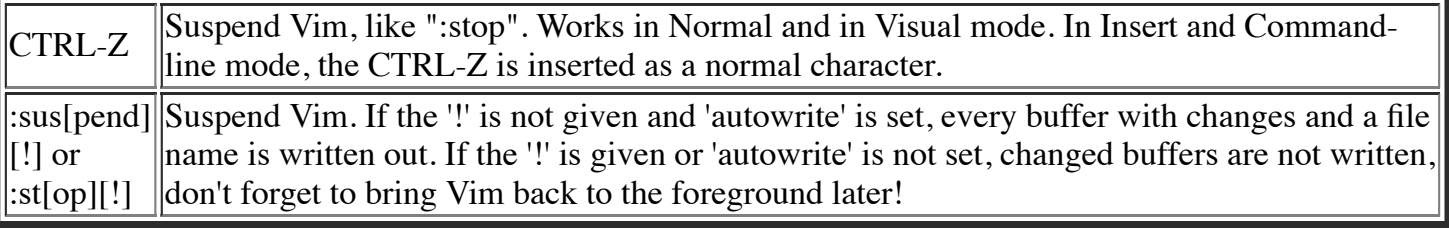

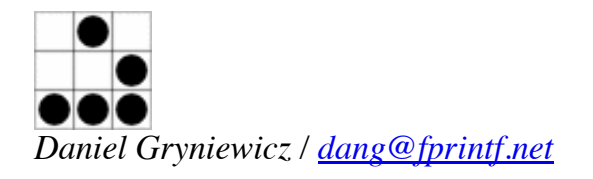